## omunicado<br>FIES

## **NOVO FIES – Orientações Agente Financeiro Acesso SIFESWeb e 2º via do Boleto**

Orientamos que para a obtenção da 2ª via dos boletos, o estudante deve acessar o SIFESWeb, no endereço: https://sifesweb.caixa.gov.br, opção CONTRATO FIES » CONTRATO » BOLETO(S) EM ABERTO.

Informamos que o boleto fica disponível a partir de 15 dias antes do vencimento, em dias úteis e horário comercial das 09h às 19h e que cadastro e o acesso ao SIFESWeb é de exclusividade do estudante.

Para acessar o SIFESWEB o estudante deverá utilizar Sistemas Operacionais e/ou Navegadores de Internet (Browsers) compatíveis com o Protocolo TLS 1.2 ou superior conforme abaixo:

- Windows: Versão 7 SP1 e superiores.

- Browser: Internet Explorer 11, Microsoft Edge, Firefox 27 e superiores ou Google Chrome 38 e superiores (versões anteriores às informadas, não terão acesso ao SIFESWeb).

- Deverá ainda fazer a limpeza dos cookies do equipamento.

Por oportuno, informamos que caso haja necessidade de regularização do acesso do estudante ao SIFESWeb, via Mobile, ou o usuário esteja com o acesso bloqueado, ou ainda haja necessidade de autorizar ou remover código OTP do cadastro, o estudante deverá comparecer a qualquer agência da Caixa, com a documentação de identificação válida e com foto, para solicitar a regularização do seu cadastro.

**SOLICITAMOS QUE AS CPSA DEEM AMPLO CONHECIMENTO DESSA INFORMAÇÃO A TODOS OS COLABORADORES QUE ATUAM NO FIES E A TODOS OS ESTUDANTES DO NOVO FIES VINCULADOS ÀS SUAS IES.**

Colocamo-nos à disposição para demais esclarecimentos por meio dos telefones abaixo, ou pela Gerência de Governo de vinculação.

Capitais e regiões metropolitanas

**3004 1104**

Demais regiões **0800 726 0104**

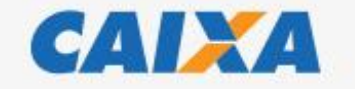

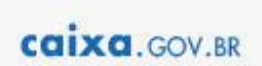

Brasília, 03/03/2021